## كنكمي فيك :ASA لوح ةلوادتملا ةلئسألا ماظن يعدي امدنع IDM-ASDM لغشم حتف ليغشتلا Macintosh OS X نأ" Cisco ASDM-؟هحتف رذعتيو فلات "IDM Ī

## المحتويات

المقدمة

كيف يمكنك فتح مشغل ASDM-IDM عندما يدعى نظام التشغيل Macintosh OS X أن "Cisco ASDM-IDM" تالف ويتعذر فتحه؟

## المقدمة

يفصل هذا المستند الإجابة عن سؤال محدد حول كيفية إدارة جهاز الأمان القابل للتكيف (ASA (من Cisco باستخدام الإصدار 7.1.3 من مدير أجهزة الأمان القابل للتكيف (ASDM (والإصدارات الأقدم على نظام التشغيل X من .Macintosh

## كيف يمكنك فتح مشغل IDM-ASDM عندما يدعي نظام التشغيل Macintosh فتحه؟ ويتعذر تالف" Cisco ASDM-IDM" أن OS X

عند فتح مشغل إدارة أجهزة Adaptive Security Device Manager-IPS (مشغل ASDM-IDM) يظهر هذا الخطأ:

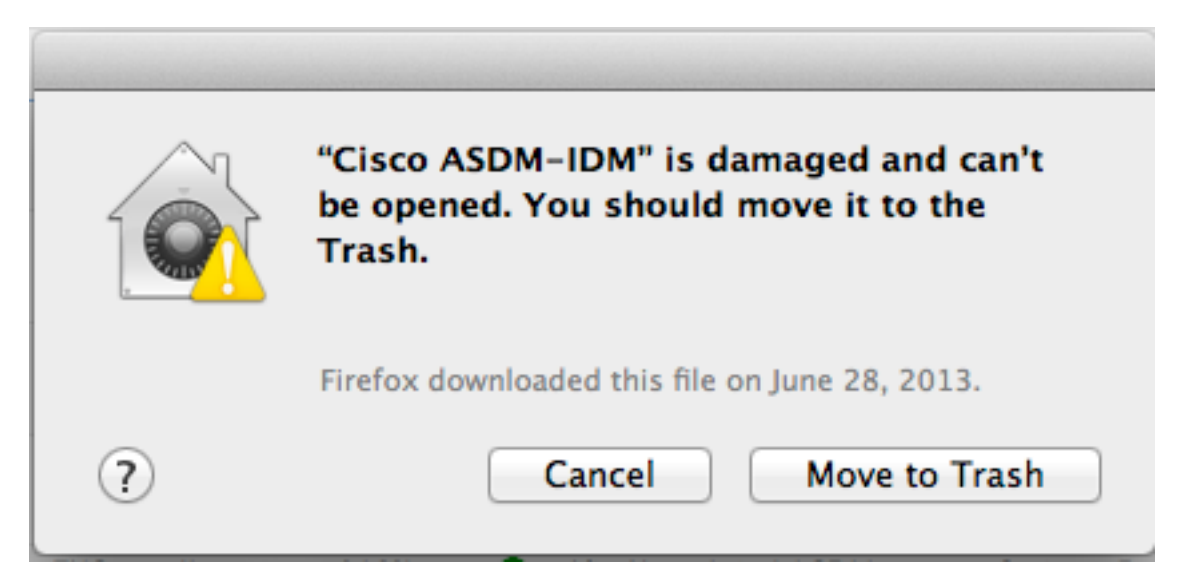

يظهر هذا الخطأ أيضا في وحدة التحكم. يمكن العثور على وحدة التحكم في /Applications/Utilities/Console.

10:53:56 AM taskgated: failed to get signing info for pid=71318 (can de: invalid signature (code or signature have b 10:53:56 AM CoreServicesUIAgent: Error SecAssessmentCreate: The operation couldn't be completed. (OSStatus error -67061.)

كيف يمكن حل هذه المشكلة؟

يرجع السبب في ذلك إلى عدم وجود توقيع في تطبيق مشغل IDM-ASDM. لتجنب هذه المشكلة، انتقل إلى الإعدادات>الأمان والخصوصية>عام. تحت "السماح بتنزيل التطبيقات من"، انقر على زر أي مكان للراديو.

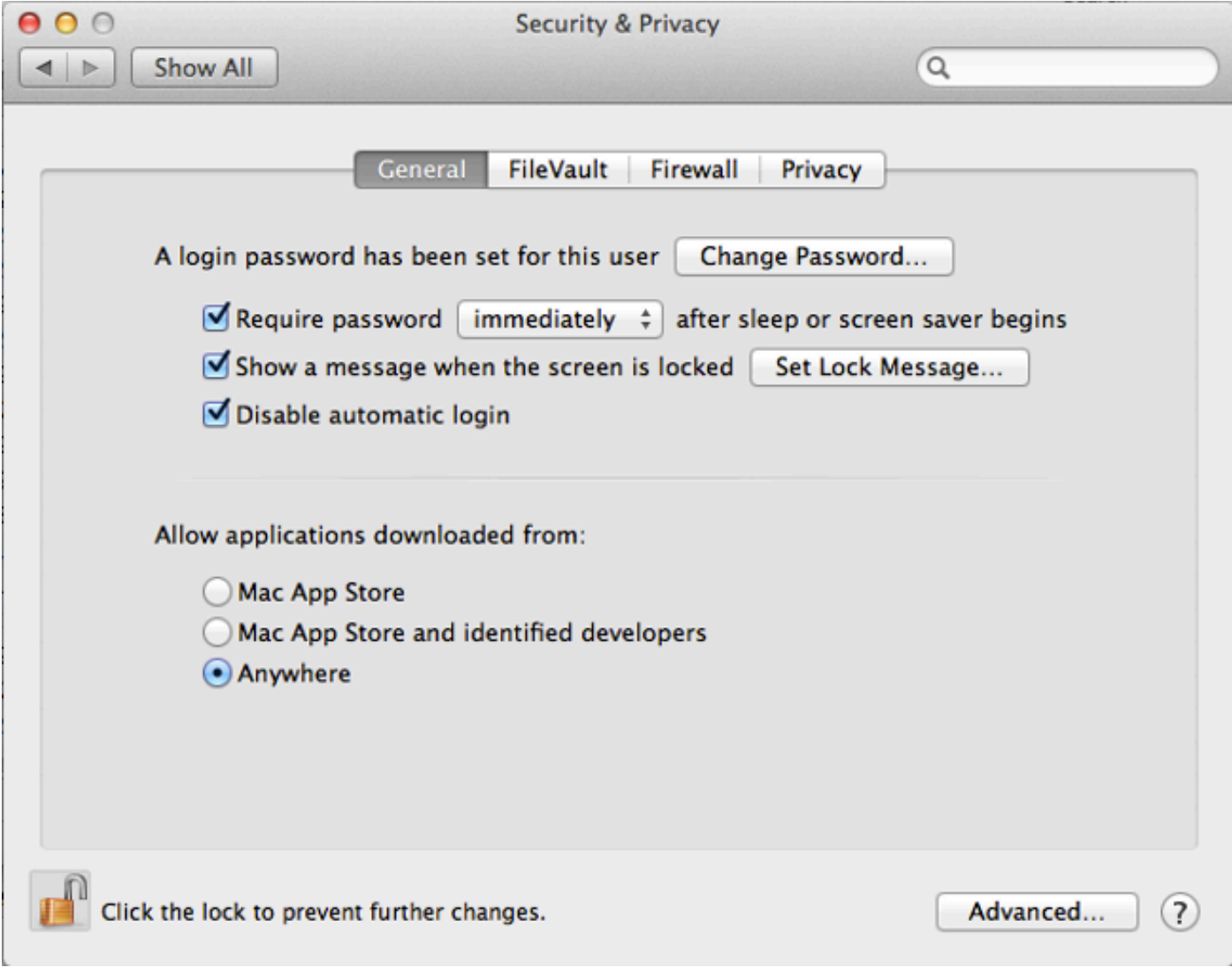

من الممكن أيضا فتح حزمة Cisco ASDM-IDM وإطلاق dm-launcher.jar مباشرة من /-Cisco ASDM Cisco CSCuh84199 من الأخطاء تصحيح معرف فتح تم .IDM/Contents/Resources/Java/dm-launcher.jar لحل هذه المشكلة. ةمجرتلا هذه لوح

ةيل المادة الله من الناساب دنت ساب دنت مادينين تان تون تان ال ملابات أولان أعيمته من معت $\cup$  معدد عامل من من ميدة تاريما $\cup$ والم ميدين في عيمرية أن على مي امك ققيقا من الأول التيل المعالم في الأقال المعاشر في التي توكير المعامل المعاشر مع الشخص المعاشر ال Cisco يلخت .فرتحم مجرتم اهمدقي يتلا ةيفارتحالا ةمجرتلا عم لاحلا وه ىل| اًمئاد عوجرلاب يصوُتو تامجرتلl مذه ققد نع امتيلوئسم Systems ارامستناء انالانهاني إنهاني للسابلة طربة متوقيا.